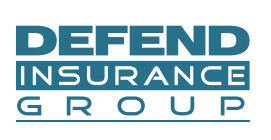

## **Instrukcje dotyczące wypełniania i podpisywania formularzy PDF**

1 Otwórz formularz PDF w programie Adobe Acrobat Reader.

2 Wybierz opcję -> Wypełnij i podpisz.

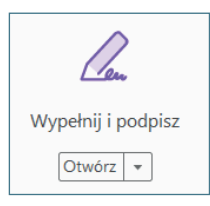

3 Po otwarciu narzędzia, uzupełnij tekst w polach z niebieskim tłem. W polach wyboru zaznacz właściwe odpowiedzi. Tylko w przypadku wybrania opcji "inne" będziesz mógł podać szczegóły.

4 Po uzupełnieniu wszystkich pól opórcz podpisu, kliknij "Zarejestruj" i "Dodaj podpis" na pasku nad dokumentem.

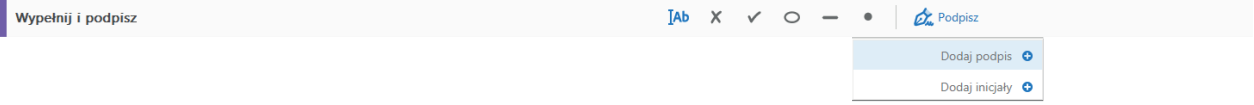

5 Po kliknięciu, będziesz mógł otworzyć okno z opcjami podpisu, wybierz "Rysuj" i zarejestruj.

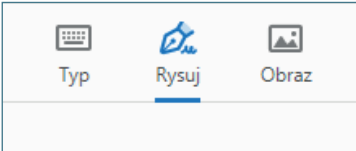

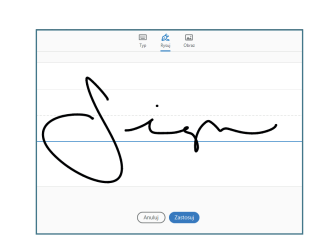

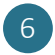

6 Następnie umieść swój podpis.

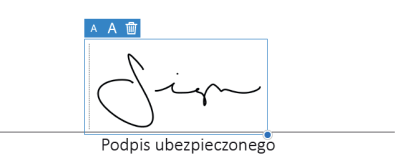

7 Zapisz dokument, wyślij go na adres info@defendinsurance.pl, a my się z Tobą skontaktujemy najszybciej jak to możliwe.

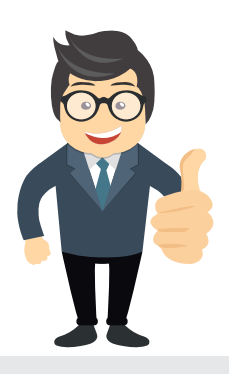

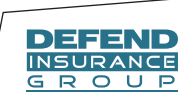

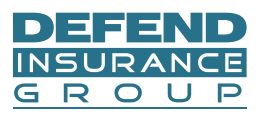

## Szczegółowe dane umowy ubezpieczenia i ubezpieczonego

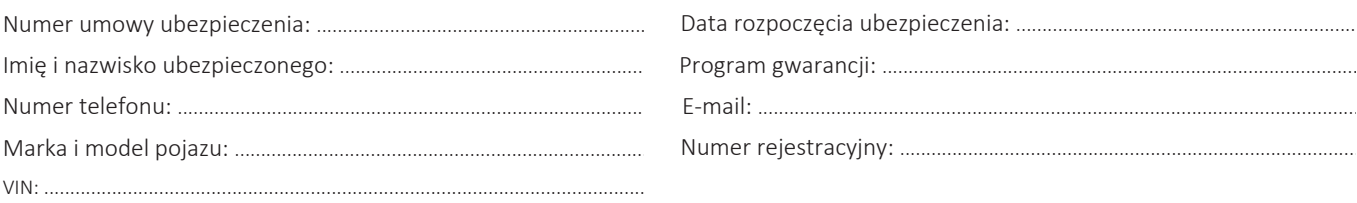

## Szczegóły szkody

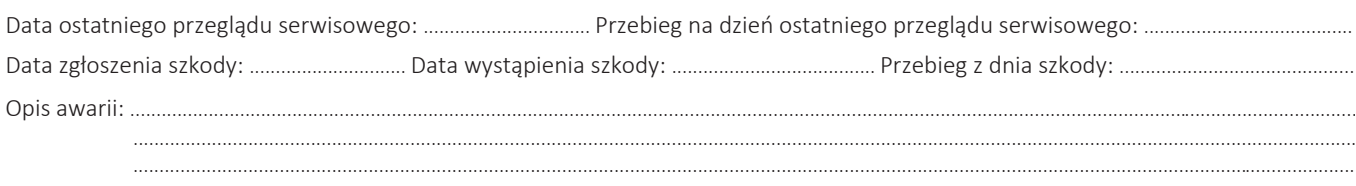

Ubezpieczony oświadcza, że podane powyżej informacje są prawdziwe i dokonuje zgłoszenia szkody Ubezpieczycielowi.

Podpis ubezpieczonego

Wypełniony i podpisany formularz wraz z kosztorysem naprawy proszę przesłać na adres e-mail: szkody@defendinsurance.pl, lub pocztą na adres: DEFEND INSURANCE Sp. z o.o., ul. Ligocka 103, 40-568 Katowice.

> **DEFEND** INSURANCE